Xerox CopyCentre, WorkCentre, WorkCentre Pro 232-275 Utilities version 12.00.0006 Copyright (C) 2005 Xerox Ltd. All Rights Reserved

Table of Contents: ==============

1. Description

- 2. Features
- 3. System Requirements
- 4. Distribution
- 5. Installation
- 6. Further Help

1. Description =============

The Xerox CopyCentre, WorkCentre, WorkCentre Pro 232-275 Utilities consists of a suite of tools for performing administrative tasks on the Xerox CopyCentre 232-275, WorkCentre 232-275, and WorkCentre Pro 232-275 family of products.

All the tools connect to the device using a Universal Serial Bus (USB) connection.

# 2. Features

===========

Software Upgrade - A tool for upgrading the software on the device

Auditron Data Save/Restore - A tool for backing up Auditron data and accounts, and generating reports from Auditron data held within the device.

Fax Data Save/Restore - A tool for downloading/uploading fax phonebook data and backing up fax configuration data.

#### 3. System Requirements ====================

The following minimum configuration is required:

- An IBM Compatible PC running Windows 98, Me, 2000, or XP
- A Type A USB port
- A USB A-B cable for connecting PC to device
- A CD-ROM drive or internet connection
- Internet Explorer v4.01 or later

Following installation see the individual help files for additional tool specific requirements.

# 4. Distribution ===============

This product contains the following key files:

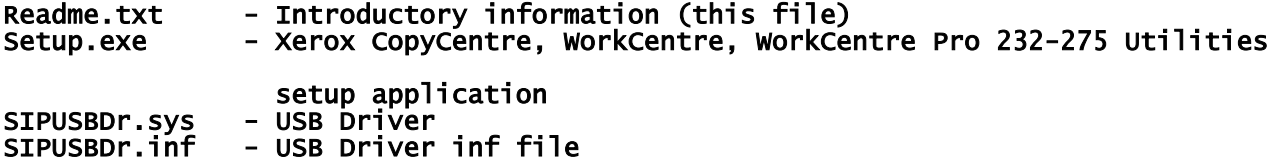

# 5. Installation ===============

# 5.1 Upgrading from a previous version -------------------------------------

Remove the Xerox CopyCentre, WorkCentre, WorkCentre Pro 232-275 Utilities

This can be achieved using the Add/Remove program applet within the Windows Control Panel. The application Xerox CopyCentre, WorkCentre, WorkCentre Pro 232-275 Utilities should be removed. For Assistance, see Windows Help.

Run Xerox CopyCentre, WorkCentre, WorkCentre Pro 232-275 Utilities setup

Select Run from the Taskbar Start menu, type the full name of the setup file (for example, C:\download\setup.exe), and press the Enter key. This will start the setup application. Follow the prompts and online help to install.

## Update the USB Driver

Power up the device, connect the USB cable between the PC and device. Open Start->Settings->Control Panel->System->Hardware->Device Manager, locate the USB section, right click on the 'Xerox CopyCentre, WorkCentre, WorkCentre Pro 232-275 Service Port' driver and select Properties. Select the Driver tab and click Update Driver. Using the Update Wizard, select the new driver file. The Driver should now be updated (unless the current version of the driver is the latest available in which case no update shall occur). Power down the device.

NOTE - the USB Driver update procedure varies slightly depending on the OS. For help updating the USB Driver, see Windows help.

#### 5.2 New Installation --------------------

Run Xerox CopyCentre, WorkCentre, WorkCentre Pro 232-275 Utilities setup

Select Run from the Taskbar Start menu, type the full name of the setup file (for example, C:\download\setup.exe), and press the Enter key. This will start the setup application. Follow the prompts and online help to install.

Install the USB Driver

Power up the device, connect the USB cable between the PC and device. The USB connection on the device is located at the rear top half. Windows will

detect the presence of a new USB device and request a driver. Browse to and select SIPUSBDr.inf. The driver is now installed.

# 6. Further Help ================

For help with using the tools, please see the tools corresponding help file.